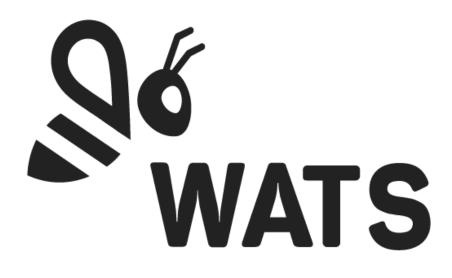

March 2024

WATS Feature Release Note Custom Single Sign On

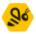

## Feature Areas

| Custom Single Sign On Configuration |  |
|-------------------------------------|--|
|-------------------------------------|--|

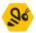

## Custom Single Sign On Configuration

With this release, WATS will now support adding a custom configuration from your own Identity Provider to provide Single Sign On capabilities with this Identity Provider.

Under Security Settings in Account Settings, you can now find a new button under Authentication which allows you to start the configuration of Single Sign On.

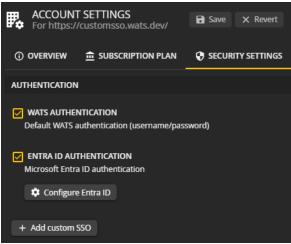

Clicking this button will open a popup where you can fill out details from an application in your Identity Provider Tenant or Organization.

| CUSTOM SSO                                                                                                    |           |          |  |
|----------------------------------------------------------------------------------------------------|-----------|----------|--|
| Please enter required information about your chosen identity provider.<br>Read this article for detailed instructions |           |          |  |
| Name                                                                                                    |           |          |  |
| Client ID *                                                                                                    |           |          |  |
| Authority URL *                                                                                                    |           |          |  |
| Client secret                                                                                                    |           |          |  |
|                                                                                                    |           |          |  |
|                                                                                                    | √ Confirm | X Cancel |  |
|                                                                                                    |           |          |  |

Steps on how to set up an application for select Identity providers, and for more information about requirements for proprietary or private Identity Providers, can be found by clicking <u>this link</u>, which includes step-by-step guides on how to create applications in AuthO, Entra ID, Google and Okta tenants.